МИНИСТЕРСТВО ОБЩЕГО И ПРОФЕССИОНАЛЬНОГО ОБРАЗОВАНИЯ СВЕРДЛОВСКОЙ ОБЛАСТИ ГОСУДАРСТВЕННОЕ БЮДЖЕТНОЕ ПРОФЕССИОНАЛЬНОЕ ОБРАЗОВАТЕЛЬНОЕ УЧРЕЖДЕНИЕ СВЕРДЛОВСКОЙ ОБЛАСТИ «БОГДАНОВИЧСКИЙ ПОЛИТЕХНИКУМ»

# **МЕТОДИЧЕСКИЕ УКАЗАНИЯ**

по выполнению практических работ ОП.09 ИНФОРМАЦИОННЫЕ ТЕХНОЛОГИИ В ПРОФЕССИОНАЛЬНОЙ ДЕЯТЕЛЬНОСТИ

по специальности заочной формы обучения 15.02.01 Монтаж и техническая эксплуатация промышленного оборудования (по отраслям)

Методические указания составлены для студентов заочной формы обучения для специальности 15.02.01 Монтаж и техническая эксплуатация промышленного оборудования (по отраслям)

Методические указания содержат описание теоретических вопросов, практических и самостоятельных работ, вопросов для подготовки к зачету, а также указания по выполнению контрольных работ.

Организация-разработчик: ГБПОУ СО «Богдановичский политехникум»

Разработчик: Обухова Н.А., преподаватель высшей квалификационной категории ГБПОУ СО «Богдановичский политехникум», г. Богданович

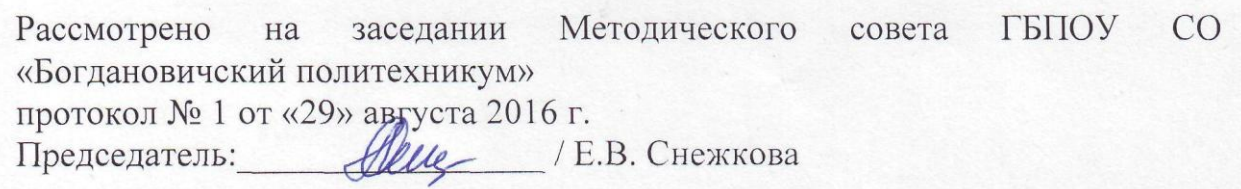

# **Содержание**

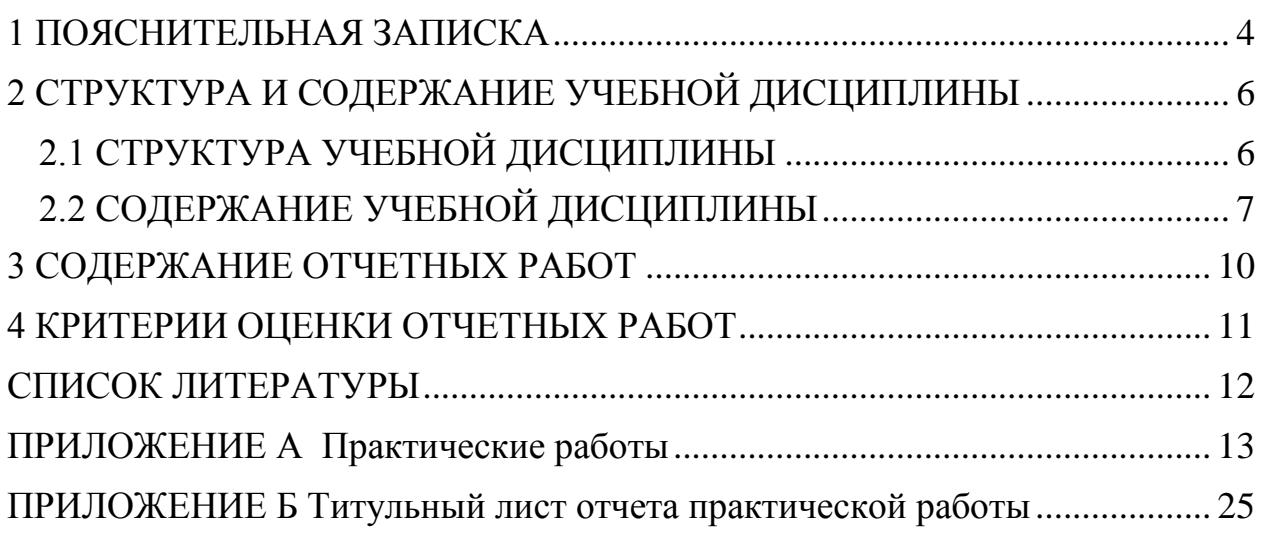

# **1 ПОЯСНИТЕЛЬНАЯ ЗАПИСКА**

<span id="page-3-0"></span>Методические рекомендации составлены в соответствии с рабочей программой дисциплины ОП.09 «Информационные технологии в профессиональной деятельности».

Практические работы способствуют более глубокому усвоению изучаемого теоретического материала, совершенствуют знания обучающихся о разных видах информации, в том числе и цифровой, совершенствуют практические навыки обучающихся в области использования в своей деятельности как учебной, так и профессиональной информационные технологии и возможности компьютерной техники,

Результатом выполнения практических работ является овладение обучающимися следующими умениями:

уметь оформлять конструкторскую и технологическую документацию с использованием специальных компьютерных программ

ОК 1. Понимать сущность и социальную значимость своей будущей профессии, проявлять к ней устойчивый интерес.

ОК 2. Организовывать собственную деятельность, выбирать типовые методы и способы выполнения профессиональных задач, оценивать их эффективность и качество.

ОК 3. Принимать решения в стандартных и нестандартных ситуациях и нести за них ответственность.

ОК 4. Осуществлять поиск и использование информации, необходимой для эффективного выполнения профессиональных задач, профессионального и личностного развития.

ОК 5. Использовать информационно-коммуникационные технологии в профессиональной деятельности.

ОК 6. Работать в коллективе и команде, эффективно общаться с коллегами, руководством, потребителями.

ОК 7. Брать на себя ответственность за работу членов команды (подчиненных), результат выполнения заданий.

4

Программой дисциплины Информатика предусмотрено 12 часов на выполнение практических работ, в том числе 2 часа на итоговую зачетную работу.

В методических рекомендациях к практическим работам приведены необходимые теоретические сведения, порядок проведения работы, содержание отчета или форма представления результата практической работы.

Предварительная подготовка обучающихся к практической работе, понимание ее цели и содержания – важнейшее условие качественного выполнения работ. Поэтому прежде чем приступить к выполнению практической работы, обучающиеся должны:

изучить содержание работы и порядок ее выполнения;

 повторить теоретический материал, связанный с выполнением данной работы;

 подготовиться к выполнению работы запустив соответствующее программное обеспечение.

Обучающиеся должны иметь отдельную папку на локальном диске D для выполнения практических работ и оформления отчетов по практическим работам. Работа считается законченной после выполнения всех пунктов инструкции и проверки результатов преподавателем.

Завершается практическая работа составлением отчета, который должен содержать все необходимые результаты и выводы или электронным файлом установленной формы представления результата практической работы.

По практической работе сдается зачет в форме собеседования или электронный файл установленной формы. Файлы пересылаются на электронный адрес преподавателя или сдаются преподавателю на оптическом носителе.

Зачет по практическим работам является обязательным для получения оценки за дифференцированный зачет.

5

# <span id="page-5-0"></span>**2 СТРУКТУРА И СОДЕРЖАНИЕ УЧЕБНОЙ ДИСЦИПЛИНЫ**

# **2.1 СТРУКТУРА УЧЕБНОЙ ДИСЦИПЛИНЫ**

<span id="page-5-1"></span>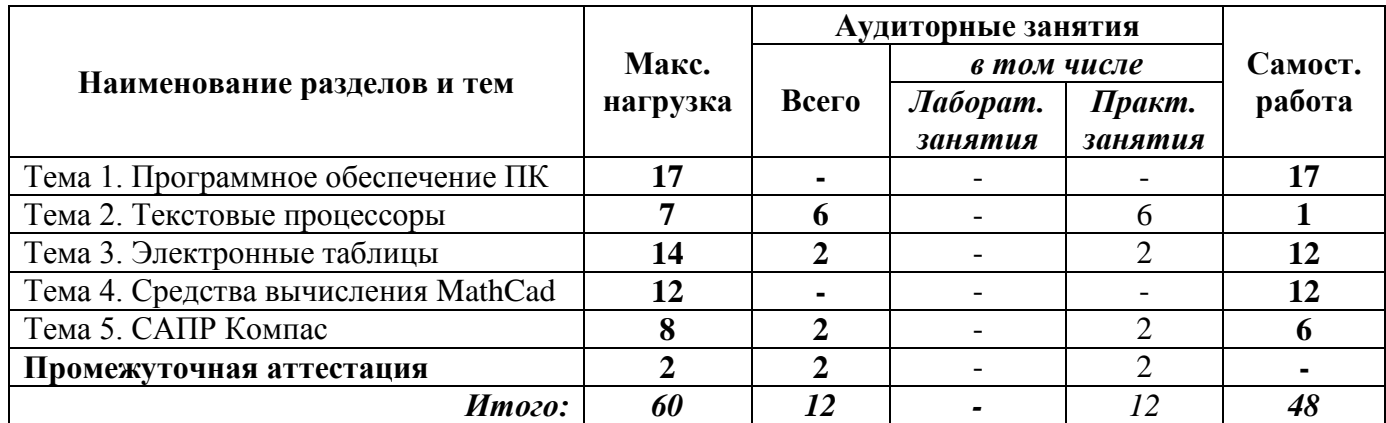

# <span id="page-6-0"></span>**2.2 СОДЕРЖАНИЕ УЧЕБНОЙ ДИСЦИПЛИНЫ**

# **Тема 1. Программное обеспечение и состав ПК.**

# **Содержание учебного материала**

Программное обеспечение ПК. Состав ПК. Работа с архивами, стандартными программами ОС. Установка, удаление программного обеспечения.

В результате изучения темы студент должен:

уметь:

оформлять конструкторскую и технологическую документацию с использованием специальных компьютерных программ

# **Самостоятельная внеаудиторная работа**

- 1. Самостоятельно изучить содержание учебного материала.
- 2. Изучить литературу по теме: «Программное обеспечение ПК. Состав ПК»
- 3. Составить таблицы на тему: «Состав персонального компьютера»
- 4. Составить схемы на тему: «Программное обеспечение персонального компьютера»
- 5. Установка, удаление программного обеспечения

#### **Тема 2. Текстовые процессоры**

#### **Содержание учебного материала**

Оформление текстовых документов в текстовом процессоре Word. Оформление текстовых документов в соответствии с СПТ

В результате изучения темы студент должен:

уметь:

оформлять конструкторскую и технологическую документацию с использованием специальных компьютерных программ

# **Практическая работа №1**

Оформление текстовых документов, содержащих формулы

Цель работы:

1. изучить возможности текстового процессора по созданию формул в текстовых документах

2. овладеть навыком использования редактора формул для оформления текстового документа

# **Практическая работа №2**

Оформление текстовых документов, содержащих сложные таблицы Цель работы:

- 1. изучить возможности текстового процессора по созданию таблиц;
- 2. овладеть навыком подготовки текстовых документов содержащих таблиц.

# **Практическая работа №3**

Оформление текстовых документов, содержащих схемы, графики Цель работы:

1. изучить возможности текстового процессора по созданию схем, графиков и диаграмм;

2. овладеть навыком подготовки текстовых документов содержащих схемы, графики и диаграммы.

# **Самостоятельная внеаудиторная работа**

1. Самостоятельно изучить содержание учебного материала.

2. Оформление текстовых документов в текстовом процессоре Word

3. Оформление текстовых документов в текстовом процессоре Word в соответствии с СПТ

4. Выполнить индивидуальное задание по оформлению текстового документа

# **Тема 3. Электронные таблицы**

# **Содержание учебного материала**

Выполнение расчетов с помощью электронных таблиц. Построение графиков и диаграмм с помощью электронных таблиц.

В результате изучения темы студент должен:

уметь:

 $\equiv$ оформлять конструкторскую и технологическую документацию с использованием специальных компьютерных программ

# **Практическая работа №3**

Вычисления с помощь формул содержащих встроенные функции. Построение графиков и диаграмм с помощью электронных таблиц

Цель работы:

1. изучить возможности табличного процессора по созданию электронных таблиц и выполнению расчетов в них;

2. овладеть навыком выполнения расчетов в электронных таблицах с использованием формул в табличном процессоре

3. изучить возможности табличного процессора по представлению числовых данных в графической форме;

4. овладеть навыком построения графиков

5. овладеть навыком анализа числовых данных.

# **Самостоятельная внеаудиторная работа**

- 1. Самостоятельно изучить содержание учебного материала.
- 2. Выполнить индивидуального задания по расчетам в Excel
- 3. Выполнить работу с фильтрами и итогами

4. Изучить литературу по теме: «Использование текстовых функций в Excel при оформлении табличных документов»

# **Тема 4. Средства вычисления MathCad**

# **Содержание учебного материала**

Выполнение вычислений MathCad и построение графиков уметь:

оформлять конструкторскую и технологическую документацию с использованием специальных компьютерных программ

# **Самостоятельная внеаудиторная работа**

- 1. Самостоятельно изучить содержание учебного материала.
- 2. Изучить литературу по теме: Выполнение простейших вычислений MathCad
- 3. Изучить литературу по теме: Создание графиков в MathCad
- 4. Выполнить вычисления в MathCad и построить графики функций

# **Тема 5. САПР Компас**

# **Содержание учебного материала**

Создание документов в САПР Компас. Основные возможности. В результате изучения темы студент должен: уметь:

 $\equiv$ оформлять конструкторскую и технологическую документацию с использованием специальных компьютерных программ

# **Практическая работа №5**

Создание документов в САПР Компас.

Цель работы:

- 1. изучить возможности программы САПР Компас;<br>2. овладеть навыком создания и редактирования док
- 2. овладеть навыком создания и редактирования документов в САПР Компас.

#### **Самостоятельная внеаудиторная работа**

- 1. Самостоятельно изучить содержание учебного материала.
- 2. Создать спецификации и чертежи в САПР Компас.
- 3. Подготовиться к зачету

# **3 СОДЕРЖАНИЕ ОТЧЕТНЫХ РАБОТ**

<span id="page-9-0"></span>Папка с отчетными работами обучающегося должна содержать следующие документы:

- отчеты по практическим работам;
- файлы практических работ.

Отчет по практической работе включает:

- 1. титульный лист установленного образца (Приложение А)
- 2. цели работы;
- 3. выполненная практическая работа (или скриншоты работы)
- 4. выводы.

Если практическая работа должна быть выполнена с помощью текстового процессора, титульный лист должен быть первой страницей электронного файла практической работы

# 4 КРИТЕРИИ ОПЕНКИ ОТЧЕТНЫХ РАБОТ

<span id="page-10-0"></span>Форма зачета по практическим работам - собеседование.

Практическая работа считается выполненной и принимается к зачету по следующим критериям:

**Оценка** «отлично» выставляется, если студент обстоятельно, с достаточной полнотой излагает программный материал, дает правильные формулировки, точные определения ключевых понятий, обнаруживает полное понимание материала и может обосновать свой ответ, привести примеры, демонстрирует самостоятельность мышления, правильно отвечает на дополнительные вопросы.

**Оценка** «хорошо» выставляется, если студент дает OTBeT, удовлетворяющий тем же требованиям, что и для оценки «отлично», но допускает единичные ошибки, которые сам же исправляет после замечаний преподавателя.

Оценка «удовлетворительно» выставляется. если студент демонстрирует знание и понимание основных положений программного материала, но при этом допускает неточности в формулировке правил или определений, излагает материал недостаточно связно и последовательно.

**Опенка** «неудовлетворительно» выставляется. если студент обнаруживает незнание большей части программного материала, допускает ошибки в формулировке правил и определений, искажающие их смысл, беспорядочно и неуверенно излагает материал, сопровождая изложение частыми запинками, перерывами.

11

# **СПИСОК ЛИТЕРАТУРЫ**

<span id="page-11-0"></span>Основные источники:

1. Астафьева Н. Е., Гаврилова С. А., Цветкова М. С. Информатика и ИКТ: Практическое занятие для профессий и специальностей технического и социальноэкономического профилей / под ред. М. С. Цветковой. — М., 2014.

2. Мельников В. П., Клейменов С. А., Петраков А. В. Информационная безопасность: учеб. пособие / под ред. С. А. Клейменова. — М., 2013.

3. Михеева Е.В. Информационные технологии в профессиональной деятельности. Технические специальности: учебник для студ. учреждений сред. проф. образования / Е.В. Михеева, О.И. Титова. – 3-е изд., стер. - М Издательский центр «Академия», 2016. – 416 с.

4. Михеева Е.В. Практикум по информационным технологиям в профессиональной деятельности: учеб. пособие для студ. учреждений сред. проф. образования / Е.В. Михеева. – 15-е изд., стер. - М Издательский центр «Академия», 2015. – 256 с.

5. Новожилов Е. О., Новожилов О. П. Компьютерные сети: учебник. — М., 2013.

Дополнительные источники:

1. Азбука компьютера и ноутбука. Форма доступа: http://www.computer-profi.ru/

2. Видеоуроки работы в компас 3D. Форма доступа: [http://www.kompasvideo.ru](http://www.kompasvideo.ru/)

3. Залогова Л.А. Компьютерная графика. Практикум. Учебное пособие. Элективный курс / Л.А. Залогова. – М., 2005. - 362с.

4. Интернет Университет Информационных технологий «ИНТУИТ». Форма доступа: http://www.intuit.ru/.

5. Информатика и ИКТ. Форма доступа: http://ru.wikipedia.org/w/index.php

6. Кузнецов А.А. Информатика, тестовые задания / Кузнецов А.А. [и др.] – М.: Бином, 2006. -152с.

7. Мир информатики. Форма доступа: http://jgk.ucoz.ru/dir/

8. Ресурс https://sites.google.com/site/infbpt/

9. Сетевое образовательное сообщество «Открытый класс» Форма доступа: http://www.openclass.ru/

10. Угринович Н.Д. Практикум по информатике и информационным технологиям. Учебное пособие для общеобразовательных учреждений. Изд. 5-е, испр./Н. Д. Угринович, Л.Л. Босова, Н. И. Михайлова. — М.: БИНОМ. Лаборатория знаний, 2009. – 394 с.

11. Шафрин Ю.А.Информатика. Информационные технологии / Ю.А Шафрин. – том 1-2. – М.: Академия, 2004. - 311с.

12. Электронный журнал «Информатика и информационные технологии в образовании». Форма доступа: http://www.rusedu.info/

# ПРИЛОЖЕНИЕ А

#### Практические работы

#### Практическая работа №1

# Оформление текстовых документов, содержащих формулы, таблицы

<span id="page-12-0"></span>Цель работы:

- изучить возможности текстового процессора по созданию формул в текстовых документах
- овладеть навыком использования редактора формул для оформления текстового документа

#### Задание

Создать формул в текстовых документах с помощью инструментов текстового процессора Word

- 1. Запустить Microsoft Office Word.
- 2. С помощью инструментов Word вкладки Главная панель Шрифт и вкладки Вставка команды Символ создать следующие формулы:

$$
2NaHSO3=NaSO3+SO2†+H2OC6H5OH+NaOH→C6H5ONa+H2OC6H12O6→2CH3-CH2OH+2CO2†NH4++H2OleftrightarrowNH4OH+H+a3-b3=(a-b)(a2+ab+b2)
$$

3. С помощью инструментов Word вкладки Вставка команды Формулы создать следующие формулы:

1) 
$$
\alpha = \frac{\sqrt{|x-1|} - \sqrt[3]{|y|}}{1 + \frac{x^2}{2} + \frac{y^2}{4}}, b = x \text{Grctg} \lambda + e^{-\text{G} + 3}.
$$
  
\n2)  $a = \text{G} + y \frac{x + \frac{y}{x^2 + 4}}{e^{-x-2} + \frac{1}{x^2 + 4}}, b = \frac{1 + \cos \text{G} - 2}{\frac{x^4}{2} + \sin^2 \mu};$   
\n3)  $\omega = \lg \text{G} - \sqrt{|x|} \left[ x - \frac{y}{z + \frac{x^2}{4}} \right], \xi = x - \frac{x^2}{3!} + \frac{x^5}{5!};$   
\n4)  $\varphi = \frac{\sin^3 |cx_1^3 + dx_2^2 - cd|}{\sqrt{|x_1^3 + dx_2^2 - x_1 + 3.14}} + |tg(x_1^3 + dx_2^2 - x_1)|$ 

4. С помощью инструментов Word вкладки Вставка команды Объект / Microsoft Equation 3.0 создать следующие формулы:

#### Расчет материального баланса производства.

1) Выходит изделий из печи с учетом брака сушки и обжига:

$$
\frac{130000 \cdot 100}{100 - 2} = 132653,061 \text{ T/ro}
$$

2) Поступает в печь изделий с учетом потерь при прокаливании глины-связки и содержания ее в изделиях:

$$
\Pi \Pi \Pi_{u3\delta} = \frac{14 \cdot 18}{100} = 2{,}52\%
$$

3) Потребуется воды для увлажнения массы:

$$
W_{\text{uuxmsi}} = \frac{9 \cdot 18}{100} = 1,62\%
$$

# Практическая работа №3

# Оформление текстовых документов, содержащих сложные таблицы

Цель работы:

1. изучить возможности текстового процессора по созданию таблиц в текстовых локументах:

2. овладеть навыком создания сложных таблиц в текстовых документах.

Задание

# Создать таблицы с по мощью инструментов текстового процессора Word

- 1. Запустить Microsoft Office Word
- 2. С помощью инструментов Word вкладки Вставка команды Таблица создать следующие таблицы.
- 3. С помощью инструментов Word вкладок **Конструктор** и **Макет** оформить созданные таблицы в соответствии с образцом.

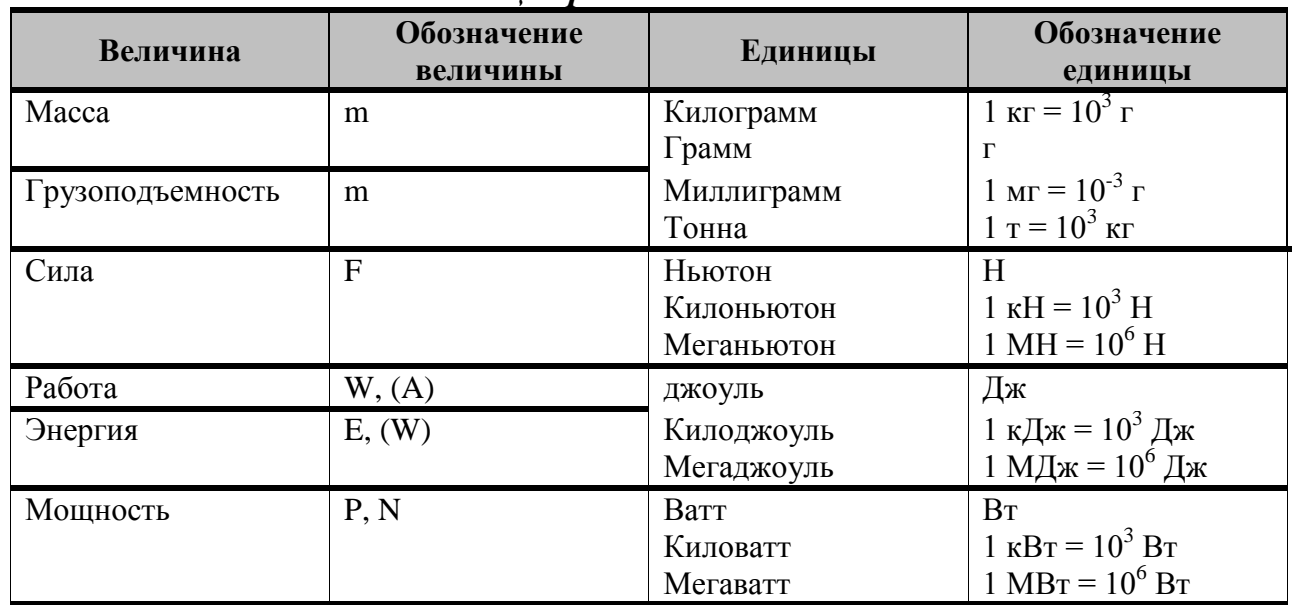

# Единииы физических величин

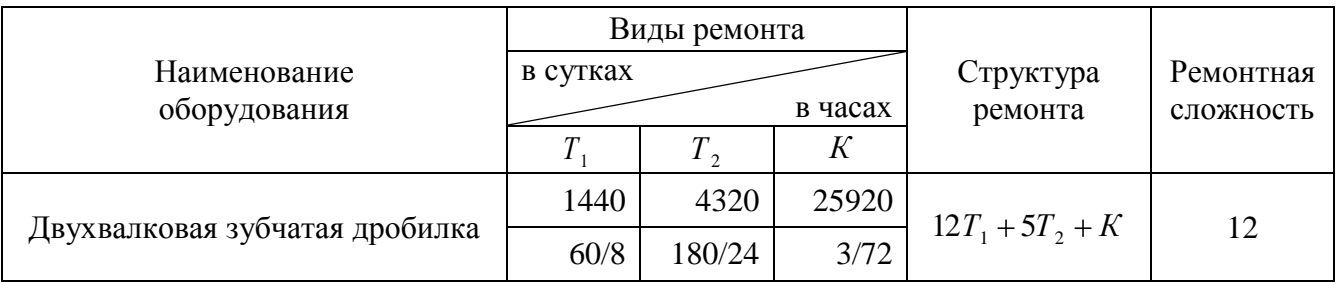

# ФОРМУЛЫ МЕХАНИЧЕСКОГО ДВИЖЕНИЯ

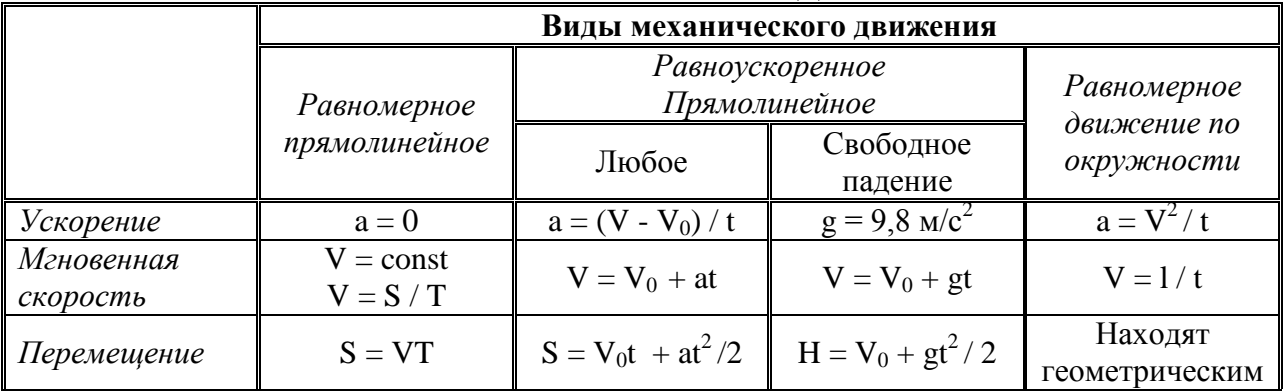

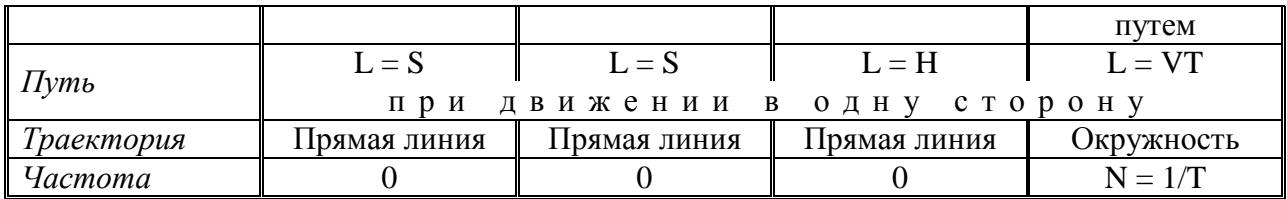

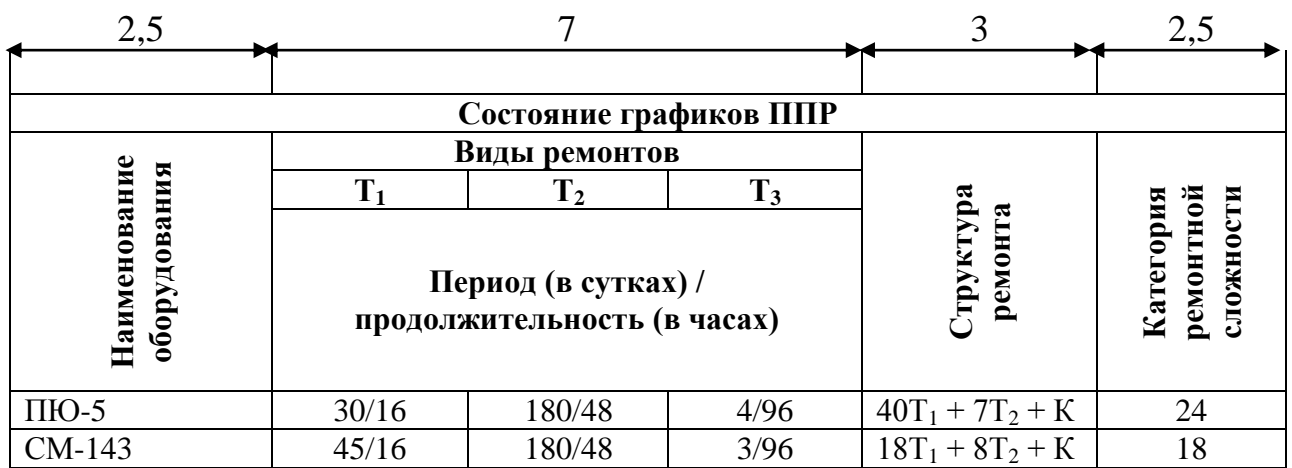

#### **Практическая работа №3**

### **Оформление текстовых документов, содержащих схемы, графики**

Цель работы:

- изучить возможности текстового процессора по созданию схем, графиков и диаграмм;
- овладеть навыком подготовки текстовых документов содержащих схемы, графики и  $\overline{\phantom{a}}$ диаграммы.

#### **Задание**

# **Создать схему с помощью графических инструментов текстового процессора Word**

- 1. Запустить **Microsoft Office Word**
- 2. C помощью инструментов Word вкладки **Вставка** команды **Фигуры** создать схему.

**Подробная технологическая схема производства.**

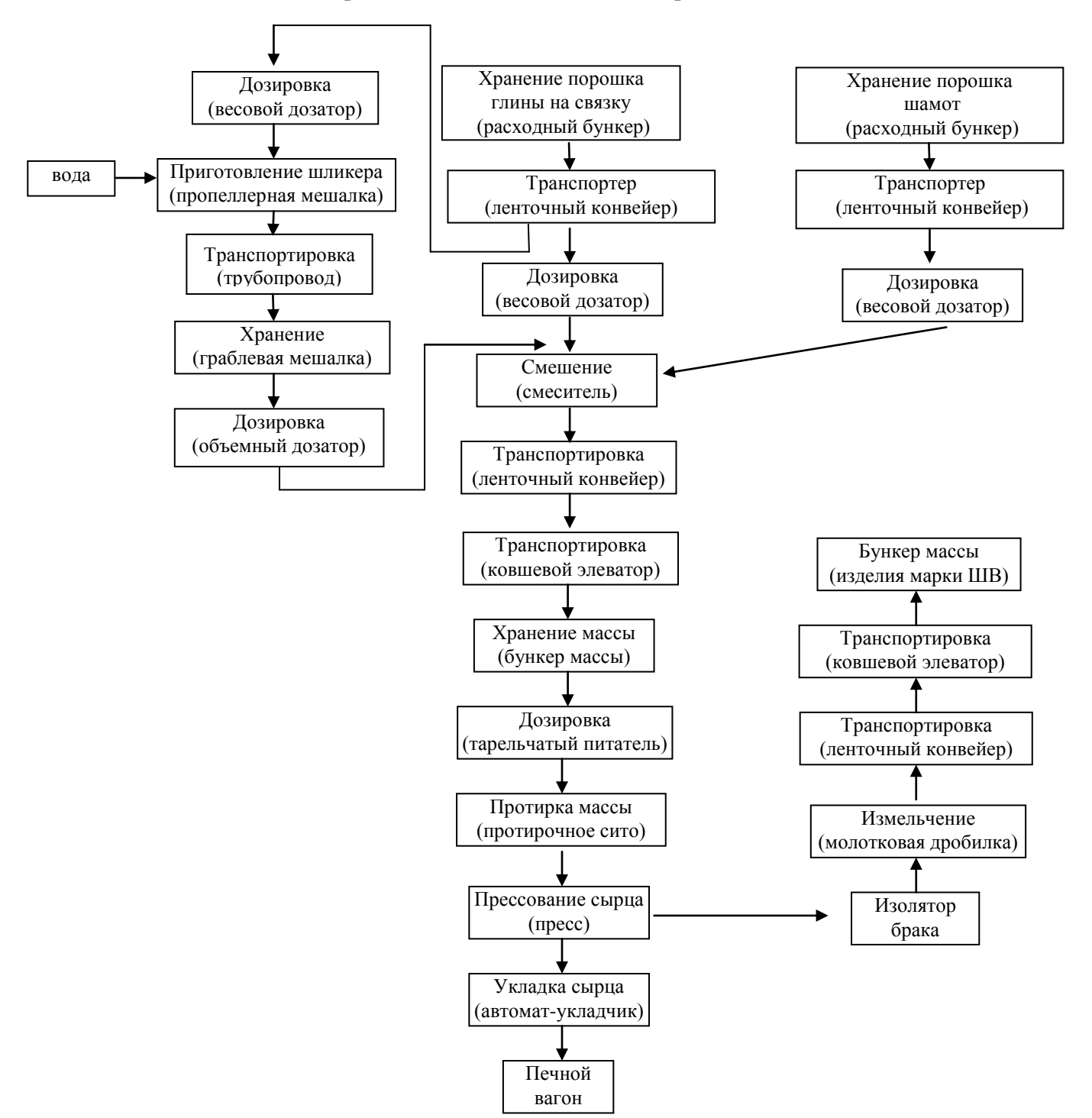

# **Практическая работа №4**

# **Вычисления с помощь формул содержащих встроенные функции.**

Цель работы:

- изучить возможности табличного процессора по созданию электронных таблиц и выполнению расчетов в них;
- овладеть навыком выполнения расчетов в электронных таблицах с использованием  $\,$ формул в табличном процессоре

#### **Задание**

# 1. Запустить **Microsoft Office Excel**

1. C помощью инструментов Excel оформите лист под названием ИТОГИ СЕССИИ

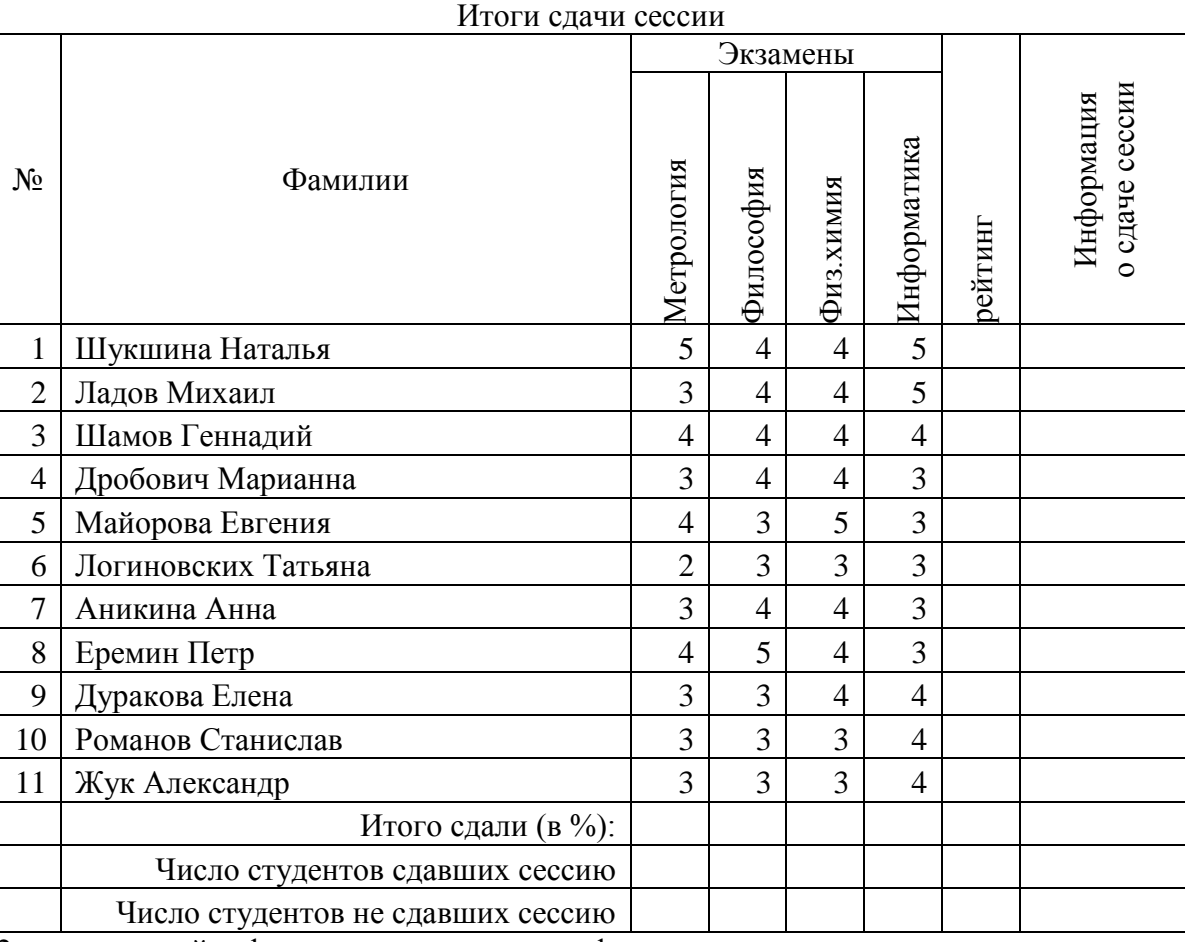

2. отсортируйте фамилии студентов по алфавиту

Заполните пустые клетки таблицы так, чтобы:

- 3. в колонке "Рейтинг" вычислялся средний балл за все экзамены. Для вычисления среднего существует специальная функция: СРЗНАЧ.
- 4. подведите итоги за сданную сессию. В колонке "Информация о сдаче сессии" должен автоматически появляться текст "Сдал", если студент не получил двоек, и "Не сдал" в ином случае. (воспользоваться функцией ИЛИ и ЕСЛИ)
- 5. в нижней части списка вычислите процент студентов, сдавших каждый из экзаменов.
- 6. вычислите общее число студентов, сдавших сессию (т.е. не получивших двоек) и число отличников (т.е. сдавших сессию на 5).
- 7. к таблице добавьте четыре столбца: количество двоек, количество троек, количество четверок, количество пятерок, вычислите значения каждого из столбцов воспользовавшись функцией СЧЁТЕСЛИ.
- 8. Постройте график по рейтингу
- 9. Установите названия осей, подписи данных, линии сетки и стиль графика
- 10. Постройте гистограмму по числу сдавших и не сдавших сессию
- **11.**Установите названия осей, подписи данных, линии сетки и стиль графика

# **Практическая работа №5 Создание документов в САПР Компас.**

Цель работы:

- 1. изучить возможности графического редактора Компас;
- 2. овладеть навыком создания спецификаций в САПР Компас

# **Задание**

# 1. Запустить **САПР Компас**

- 2. В открывшемся диалоговом окне выберите создание чертежа на формате А4.
- 3. Смените общий вид построения чертежа на спецификацию.
	- Управление слоями → Листы → Оформление → Выбрать → Спецификация.  $\equiv$ Первый лист. ГОСТ 2.106-96 Ф1 (номер 17).
- 4. Заполните шаблон спецификации в соответствии с образцом

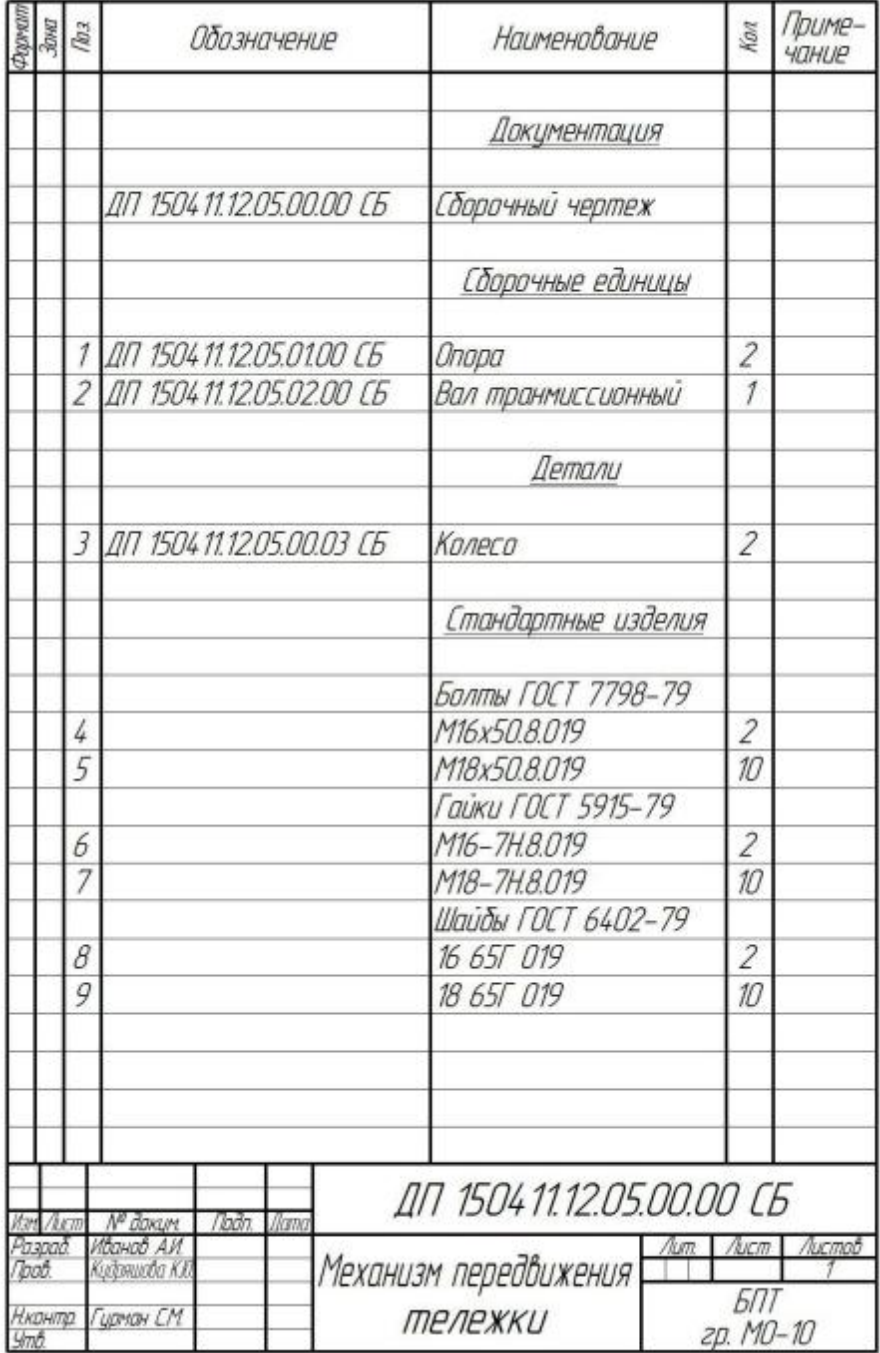

### Примерный перечень вопросов к зачету.

- 1. Текстовые процессоры относятся к группе:
	- системного программного обеспечения  $\omega$  .
	- $\mathbb{Z}^{n-1}$ инструментальных сред и систем программирования
	- функционально- ориентированных пакетов
	- интегрированных пакетов
	- проблемно -ориентированных пакетов
- 2. Какие из перечисленных функций выполняет электронная таблица?
	- занесение текстовых данных
	- автоматический поиск грамматических ошибок
	- копирование групп файлов  $\mathcal{L}^{\pm}$
	- занесение числовых данных и их обработка по формулам
	- все функции, перечисленные выше
- 3. Текстовый редактор это программа, предназначенная для:
	- создания, редактирования и форматирования текстовой информации;
	- работы с изображениями в процессе создания игровых программ;
	- $\mathbb{L}^{\mathbb{N}}$ управления ресурсами ПК при создании документов;
	- автоматического перевода с символических языков в машинные коды
- 4. К числу основных функций текстового редактора относятся:
	- копирование, перемещение, уничтожение и сортировка фрагментов текста
	- создание, редактирование, сохранение, печать текстов
	- строгое соблюдение правописания
	- автоматическая обработка информации, представленной в текстовых файлах
- 5. С помошью компьютера текстовую информацию можно
	- хранить, получать и обрабатывать
	- только хранить
	- только получать  $\omega_{\rm{eff}}$
	- только обрабатывать
- 6. Редактирование текста представляет собой
	- процесс внесения изменений в имеющийся текст  $\omega$  .
	- процедуру сохранения текста на лиске в виде текстового файла
	- процесс передачи текстовой информации по компьютерной сети
	- процедуру считывания с внешнего запоминающего устройства ранее созданного текста
- 7. Текст, набранный в текстовом редакторе, хранится на внешнем носителе (магнитном, оптическом дисках и др.):
	- в виде файла  $\omega_{\rm{eff}}$
	- таблицы кодировки  $\omega_{\rm{eff}}$
	- каталога
	- лиректории
- 8. При считывании документа с диска пользователь должен указать
	- размер файла
	- $\omega$  . тип файла
	- имя файла
	- дату создания файла
- 9. Одной из основных функций графического редактора является:
	- ввод изображений
	- $\omega$  . хранение кода изображения
	- создание изображений
	- просмотр и вывод содержимого видеопамяти
- 10. Электронная таблица это:
	- прикладная программа. предназначенная для обработки структурированных в виде таблицы данных
	- прикладная программа для обработки кодовых таблиц
	- устройство ПК, управляющее его ресурсами в процессе обработки данных в табличной форме
	- системная программа, управляющая ресурсами ПК при обработке таблиц
- 11. Электронная таблица предназначена для:
	- обработки преимущественно числовых данных, структурированных с помощью таблин
	- упорядоченного хранения и обработки значительных массивов данных  $\Delta \sim 10^{-10}$
	- визуализации структурированных связей между данными, представленными в таблицах
	- L. редактирования графических представлений больших объемов информации
- 12. Строки электронной таблицы:
	- именуются пользователем произвольным образом
	- обозначаются буквами русского алфавита
	- обозначаются буквами латинского алфавита  $\omega_{\rm{eff}}$
	- нумеруются
- 13. Для пользователя ячейка электронной таблицы идентифицируется:
	- а) путем последовательного указания номера столбца и номера строки, на пересечении которых располагается ячейка:
	- б) адресом машинного слова оперативной памяти, отведенного под ячейку:  $\Delta \sim 10$
	- в) специальным кодовым словом;
	- г) именем, произвольно задаваемым пользователем.
- 14. Вычислительные формулы в ячейках электронной таблицы записываются:
	- а) в обычной математической записи;
		- б) специальным образом с использованием встроенных функций и по
		- правилам, принятым для записи выражений в языках программирования;
		- в) по правилам, принятым исключительно для электронных таблиц;  $\mathcal{L}^{\pm}$
		- г) по правилам, принятым исключительно для баз данных
- 15. Выражение  $3(A1+B1)$ :5(2B1-3A2), записанное в соответствии с правилами, принятыми в математике, в электронной таблице имеет вид:
	- $3*(A1+B1)/(5*(2*B1-3A2))$
	- $3(A1+B1)/5(2B1-3A2)$
	- $3(A1+B1):5(2B1-3A2)$
	- $3(A1+B1)/(5(2B1-3A2))$
- 16. Среди приведенных отыщите формулу для электронной таблицы
	- $A3B8+12$
	- $Al = A3*B8+12$
	- $A3*B8+12$
	- $= A3*B8+12$
- 17. После ввода числа в ячейку вы наблюдаете ####### вместо результата. Как исправить ошибку?
	- изменить ширину столбца
	- изменить высоту строки
	- исправить неточности в формуле
	- снять защиту с ячейки
- 18. Относительная ссылка это...
	- когда адрес, на который ссылается формула, изменяется при копировании
	- когда адрес, на который ссылается формула, при копировании не изменяется
	- ссылка, полученная в результате копирования формулы
- 19. Для переименования листа в Excel требуется
	- сохранить данные на диске  $\Delta \sim 10^{-11}$
	- щелкнуть левой кнопкой мыши на листе и ввести новое имя
	- щелкнуть правой кнопкой мыши на листе и изменить имя
	- дважды щелкнуть на имени листа и изменить имя
- 20. Для обозначения адреса ячейки электронной таблицы используются
	- буквы латинского алфавита и цифры
	- буквы русского и латинского алфавита
	- только русские буквы и цифры  $\Delta \phi$
	- специальные символы  $\mathbf{r}$
- 21. При изменении исходных данных все результаты
	- автоматически пересчитываются
	- заносятся в память компьютера
- сохраняются на диске
- попадают в буфер обмена
- 22. Диапазон это...
	- совокупность клеток, образующих в таблице область прямоугольной формы
	- все ячейки одной строки
	- все ячейки одного столбца
	- множество допустимых значений
- 23. Презентация это:
	- набор слайдов, показываемых в определенном порядке
	- иллюстрированный рассказ о товаре, услуге, объекте
	- $\omega_{\rm c}$ способ передачи информации
- 24. Для применения к объекту MS PowerPoint эффектов анимации необходимо:
	- перейти в режим структуры
	- выбрать команду меню Показ слайдов/встроенная анимация
	- $\mathbb{Z}^{\mathbb{Z}^2}$ выделить объект и перетащить его на новое место
- 25. Лля изменения шаблона дизайна в MS PowerPoint следует
	- перейти в режим сортировщика слайдов  $\sim$   $-$
	- выделить лист (слайд)  $\omega_{\rm{eff}}$
	- $\omega$  . выбрать команду меню Формат/Применить шаблон оформления
- 26. Модем это:
	- почтовая программа
	- сетевой протокол
	- сервер Интернета  $\omega_{\rm{max}}$
	- $\Delta \sim 10^4$ техническое устройство
- 27. Электронная почта (E-mail) позволяет передавать:
	- только сообщения
	- $\omega_{\rm{eff}}$ только файлы
	- сообщения и приложенные файлы  $\omega$  .
	- видеотрансляцию
- 28. Браузеры (например, Microsoft Internet Explorer) являются:
	- серверами интернета
	- $\Delta \sim$ антивирусными программами
	- трансляторами языка программирования
	- средством просмотра Web-страниц
- 29. Что такое домен?
	- буквы RU или COM в адресе электронной почты
	- буквы RU или COM в адресе WWW-сервера
	- часть адреса, определяющая страну, организацию до имени компьютера(сервера)
	- $\mathbb{Z}^{\mathbb{Z}}$ имя сервера, включая страну и фирму
- 30. Можно ли приложить к вашему сообщению или письму файл, содержащий, например рисунок?
	- $-$  Het
	- $\Delta$ ла
	- только текстовые
- 31. Как будет выглядеть адрес электронной почты для абонента audit, подключенного к провайдеру (поставщику услуг) cityline, находящемуся в России - ru?
	- ru@cityline.audit
	- $\mathbb{Z}^{\mathbb{Z}^2}$ audit.cityline.ru
	- audit@cityline.ru
	- cityline@audit.ru
- 32. Какое устройство относится к внешним?
	- арифметико-логическое устройство
	- центральный процессор
	- $\omega_{\rm{eff}}$ принтер
	- оперативная память  $\mathbb{Z}^{\mathbb{Z}^2}$
- 33. Что является характеристикой монитора?
	- иветовое разрешение
	- тактовая частота
- дискретность
- время доступа к информации
- 34. Устройство ввода предназначено для:
	- передачи информации от человека к машине
	- обработке вводимых данных
	- реализации алгоритмов обработки, накопления и передачи информации
	- передачи информации в Глобальную сеть
- 35. Устройством вывода является:
	- клавиатура
	- монитор
	- факс-модем
	- дискета
- 36. Устройством ввода является:
	- сканер
	- принтер
	- дисплей
	- динамик
- 37. Что из перечисленного не является внешней памятью?
	- накопитель на гибком магнитном диске (дисковод 3,5")
		- накопитель на лазерном диске (CD-ROM)
	- накопитель на жестком диске (жестком диске)
	- BIOS
- 38. Укажите клавишу, которая служит для перемещения курсора в начало текущей строки
	- F1
	- Home
	- Esc
	- End
- 39. С помощью какой клавиши компьютер переводится в режим вставки или замены?
	- Tab
	- **Insert**
	- Esc
	- Backspase
- 40. Классы существующих программных средств
	- системные программы, системы программирования, прикладные программы
	- операционные системы, системы программирования, игровые программы
	- системы программирования, игровые программы, редакторы
	- программы системного и прикладного назначения
- 41. Информация внутри ПК хранится в виде:
	- файлов, находящихся в каталогах (папках)
	- в цифровом виде
	- рисунков, текстов, звуков и видео
	- только в текстовом виде
- 42. Папка в которую временно попадают удаленные объекты, называется
	- корзина
	- оперативная
	- портфель
	- блокнот
- 43. Какое окно считается активным?
	- с выделенным заголовком или нажатой кнопкой на панели задач
	- окно, развернутое на весь экран
	- окно, ближнее к верхней части экрана
	- окно, ближнее к клавише Пуск на панели задач
- 44. Как переместить окно на рабочем столе?
	- установить курсор на заголовок и, не отпуская кнопку мыши, переместить в нужную позицию
	- с помощью клавишь управления курсором указать нужную позицию
	- указать позицию и нажать клавишу Enter
	- перемещение окна не предусмотрено

#### 45. ZIP, RAR, ARJ

- названия программ-архиваторов (упаковщиков)
- расширения обычных файлов
- латинские буквы алфавита
- команды MS-DOS
- 46. Что такое архивация данных?
	- увеличение объема (размера) файла по сравнению с исходным
	- уменьшение объема (сжатие) данных и помещение в архив
	- временное хранение информации в виде особого файла
	- упаковка файла с отправкой его адресату по электронной почте
- 47. Что такое разархивация данных?
	- извлечение (распаковка) файлов из архива
	- помещение файлов в архив
	- временное хранение информации в виде особого файла
	- получение архивированного файла по электронной почте
- 48. Заражение компьютерными вирусами может произойти в процессе
	- работы с файлами
	- форматирования дискеты
	- выключения компьютера
	- печати на принтере
- 49. Как вирус не может появиться в компьютере?
	- переместиться с гибкого диска
	- при просмотре сайтов Интернета
	- при отключении компьютера от сети
	- при работе с электронной почтой
- 50. Заражению компьютерными вирусами могут подвергнуться
	- графические файлы
	- программы и документы
	- звуковые файлы
	- видеофайлы
- 51. Какие из перечисленных типов не относятся к категории вирусов
	- загрузочные вирусы
	- type вирусы
	- сетевые вирусы
	- файловые вирусы
- 52. Компьютерным вирусом является:
	- программа проверки и лечения дисков
	- любая программа, созданная на языках низкого уровня
	- программа, скопированная с плохо отформатированной дискеты
	- небольшая программа, приписывающая себя к другим программам и способная размножаться
- 53. Компьютер, является универсальным автоматическим устройством для работы с ...
	- знаками
	- сведениями
	- знаниями
	- сообщениями
	- информацией
- 54. Информация, хранящаяся на внешнем носителе компьютера под одним именем называется
	- файлом
	- каталогом
	- данными
	- множеством
	- блоком
- 55. Тип информации хранящейся в файле можно определить по
	- имени файла
	- расширению файла
	- файловой структуре диска
	- каталогу
- организации файловой структуры
- 56. Какой элемент окна служит для просмотра объектов, которые не поместились в окне?
	- кнопка свертывания окна
	- кнопка закрытия окна
	- линейки прокрутки
	- панель инструментов
	- строка состояния
- 57. Рабочей книгой называют
	- руководство пользователя<br>- элемент электронной табли
	- элемент электронной таблицы
	- документ текстового редактора
	- готовую презентацию
	- документ созданный в среде электронной таблицы
- 58. Как выглядит маркер заполнения?
	- черный квадрат в правом нижнем углу активной ячейки
	- ячейка с измененным цветом фона
	- курсор в виде стрелки
	- мигающий курсор в строке формул
	- черный ободок вокруг активной ячейки
- 59. Текстовые файлы имеют расширение:
	- .doc
	- .exe
	- .bas
	- .com

#### 60. Выберите все расширения относящиеся к графическим

- .com
- .bmp
- .gif
- .txt
- .jpg

# **ПРИЛОЖЕНИЕ Б**

# <span id="page-24-0"></span>**Титульный лист отчета практической работы** МИНИСТЕРСТВО ОБЩЕГО И ПРОФЕССИОНАЛЬНОГО ОБРАЗОВАНИЯ СВЕРДЛОВСКОЙ ОБЛАСТИ ГОСУДАРСТВЕННОЕ БЮДЖЕТНОЕ ПРОФЕССИОНАЛЬНОЕ ОБРАЗОВАТЕЛЬНОЕ УЧРЕЖДЕНИЕ СВЕРДЛОВСКОЙ ОБЛАСТИ «БОГДАНОВИЧСКИЙ ПОЛИТЕХНИКУМ»

# **ОТЧЕТ ПО ПРАКТИЧЕСКОЙ РАБОТЕ номер и название работы** дисциплина **ОП.09 «ИНФОРМАЦИОННЫЕ ТЕХНОЛОГИИ В ПРОФЕССИОНАЛЬНОЙ ДЕЯТЕЛЬНОСТИ»**

по специальности

15.02.01 Монтаж и техническая эксплуатация промышленного оборудования (по отраслям)

Выполнил: \_\_\_\_\_\_\_\_\_\_\_\_\_\_\_\_\_\_

Группа: \_\_\_\_\_\_\_\_\_\_\_\_\_\_\_\_\_\_\_\_\_

Проверил: \_\_\_\_\_\_\_\_\_\_\_\_\_\_\_\_\_\_\_

**2016**